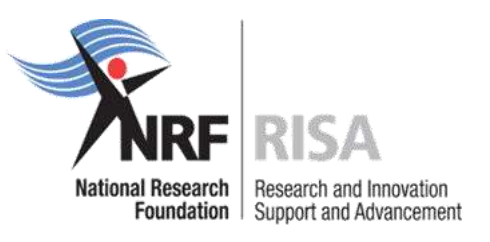

## **GUIDELINES TO COMPLETE A PROGRESS REPORT FOR SCHOLARSHIPS**

## **IN 2018 NEW NRF ONLINE SUBMISSION PROGRESS REPORT**

Students, postdoctoral fellows and emerging researchers who received NRF funding in the 2018 academic year **must** complete a progress report on the NRF Online Submission System.

Those who qualify for renewal of scholarships or fellowships in 2019 should apply for renewal of their award through completing a Progress Report online.

\*To be eligible for renewal funding for 2019, current 2018 Master NRF awardees must be registered for 2nd year in 2019 and current 2018 Doctoral NRF awardees must be registered in their 2nd or 3rd year of studies for 2019.

The Progress Report will act as a "*final report*" for students/fellows who have already received the maximum NRF funding for the current level of study. (current 2018 NRF awardees who are in their last year of studies, must complete the Progress Report in order to adhere to your obligations of the NRF Agreement signed by yourself)

**Note**: Grantholders under the *Sabbatical Grants for Completion of Doctoral Degrees* funding instrument who require a carry forward of 2018 funds to 2019, must complete the official Carry Forward form which can be obtained from their institutional office.

Current 2018 NRF Awardees who used the NRF Travel funds during 2018 must report on the travel in the Progress Report Template.

The Progress Report process outlined in this document applies to the following funding instruments:

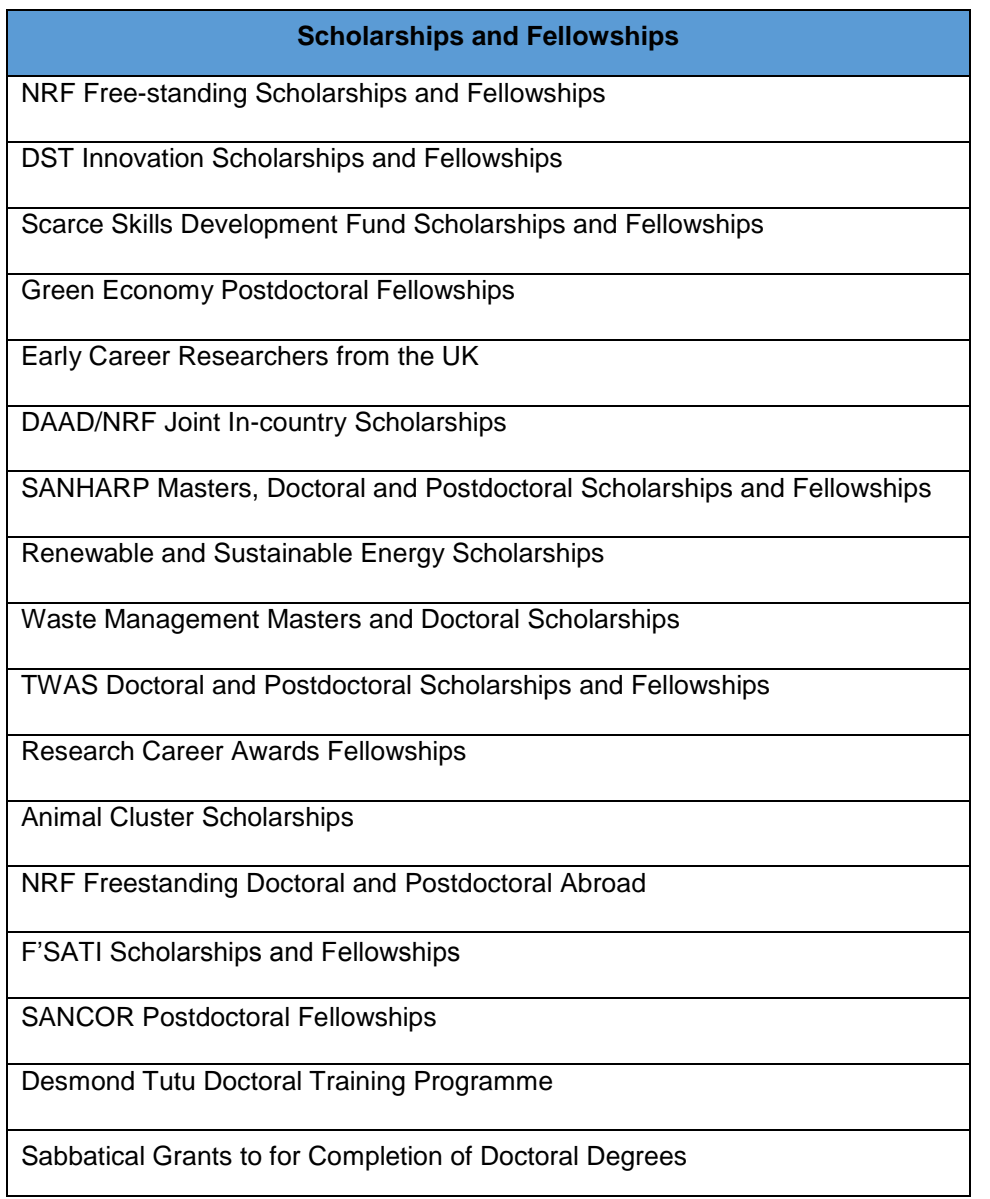

**Grantholders of the following research grants must complete Progress Reports on NRF Online Submission. A similar process as outlined in this document applies.** 

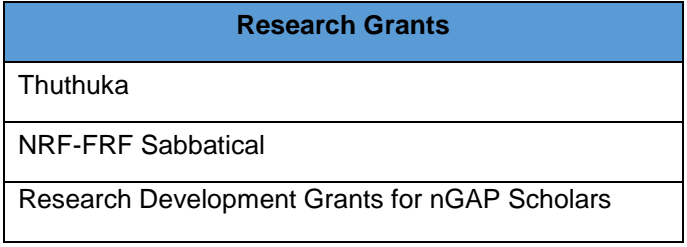

#### **NEW NRF ONLINE SUBMISSION PROGRESS REPORT**

## **Step 1:**

Log on to the NRF Online Submission System at **https://nrfsubmission.nrf.ac.za** with your ID/Passport number and password or register on the NRF Online Submission System if not registered and complete or update your CV. This is very important as a Progress Report without a complete CV will not be considered.

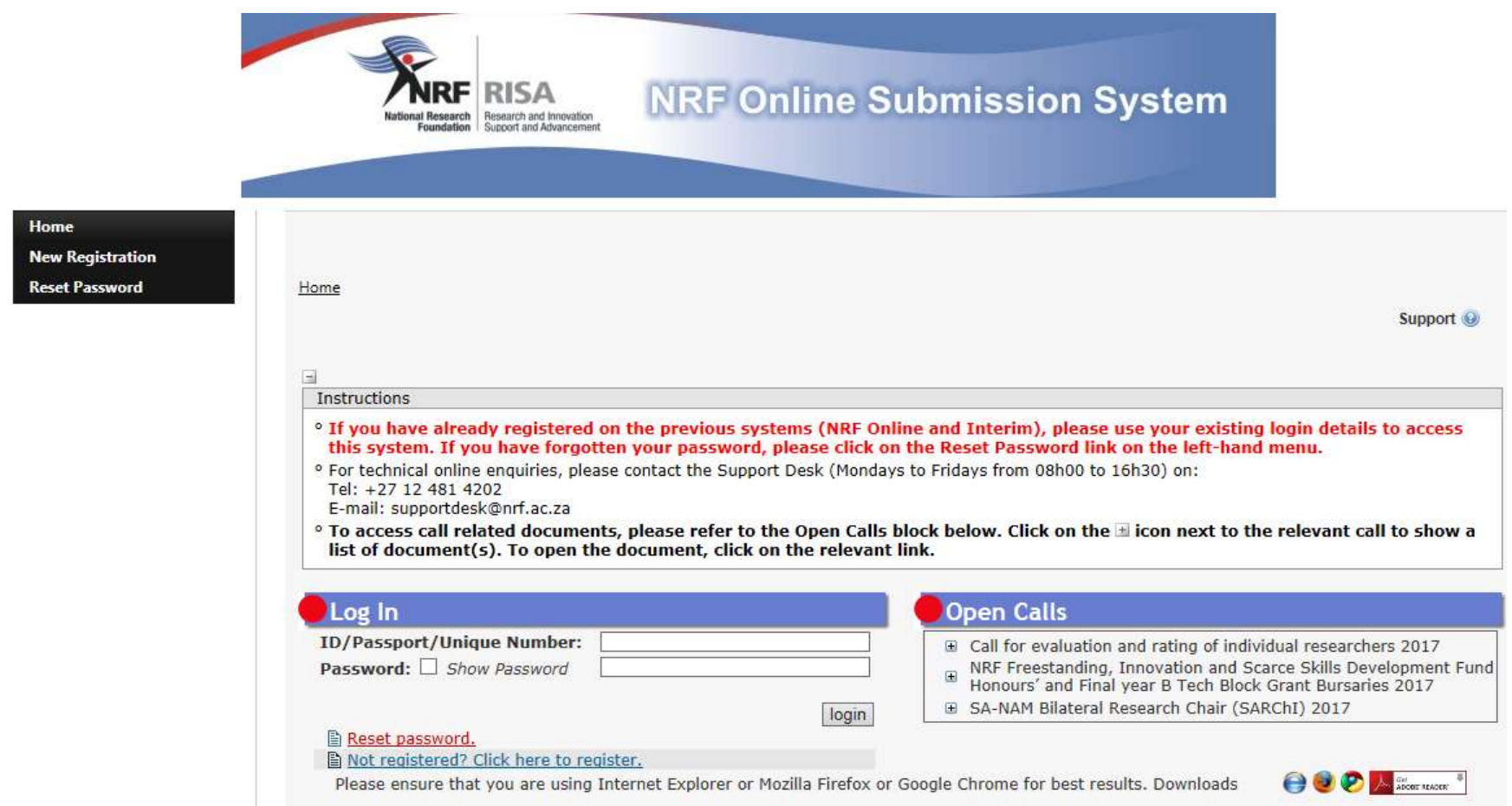

### **Step 2:**

After logging in, please follow the steps below to complete your CV:

Click on **My Profile**, then **My CV** and select the relevant CV section. If you do not have research outputs, e.g. articles in refereed/peer-reviewed journals or conference outputs, then simply ignore the section(s). Only complete the ones that apply to you.

Update your details under **My Profile** - **My Details** – **Registration Details** and/or **Contact Details**, if necessary.

**Upload a certified copy of your Identity Document or Passport under Registration Details to enable you to submit your Progress Report.** 

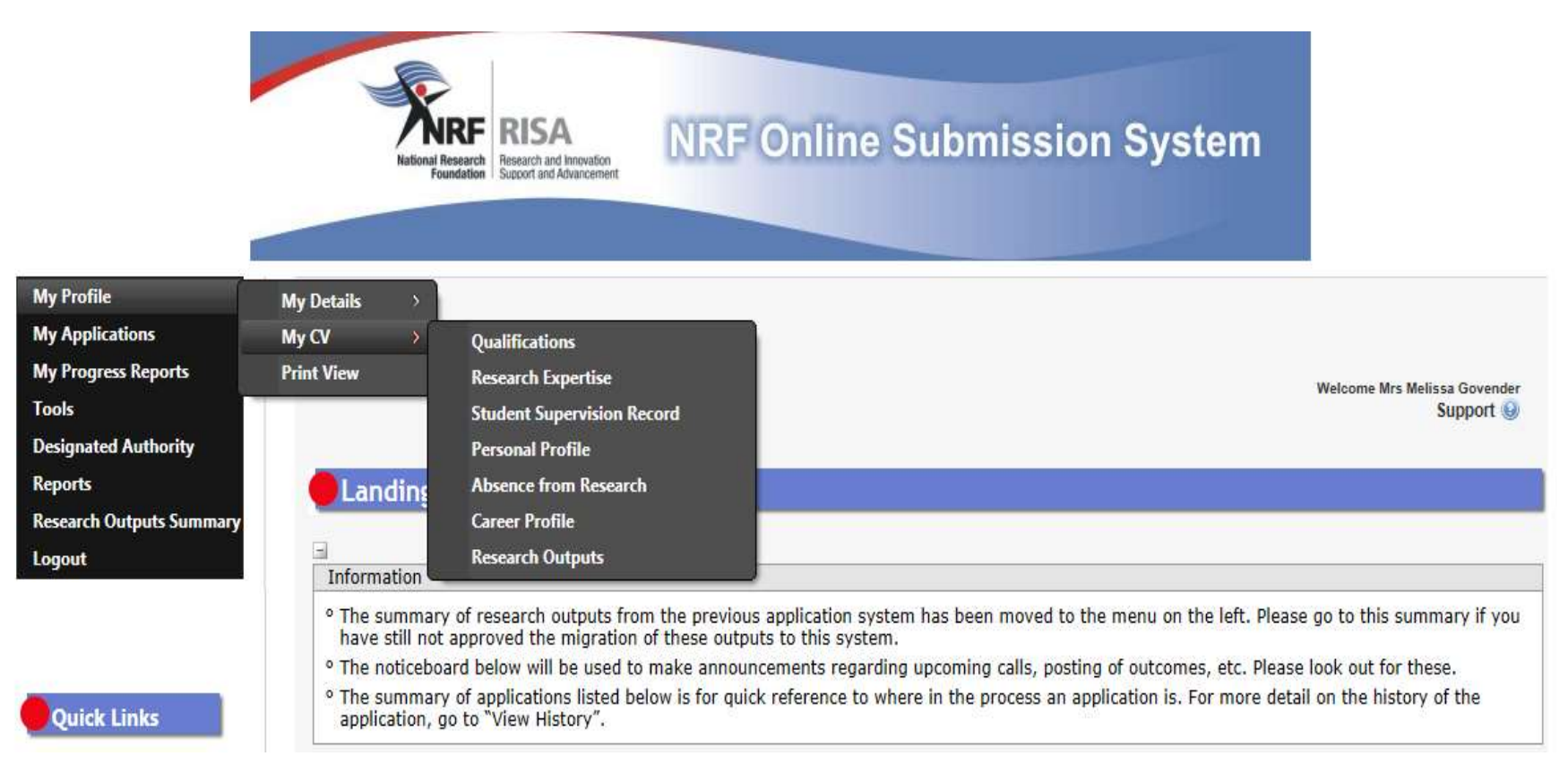

## **ACCESSING THE PROGRESS REPORT**

#### **Step 3:**

On the left hand side of the screen click on **My Progress Reports** and select **Create Progress Reports** to access the REPORT.

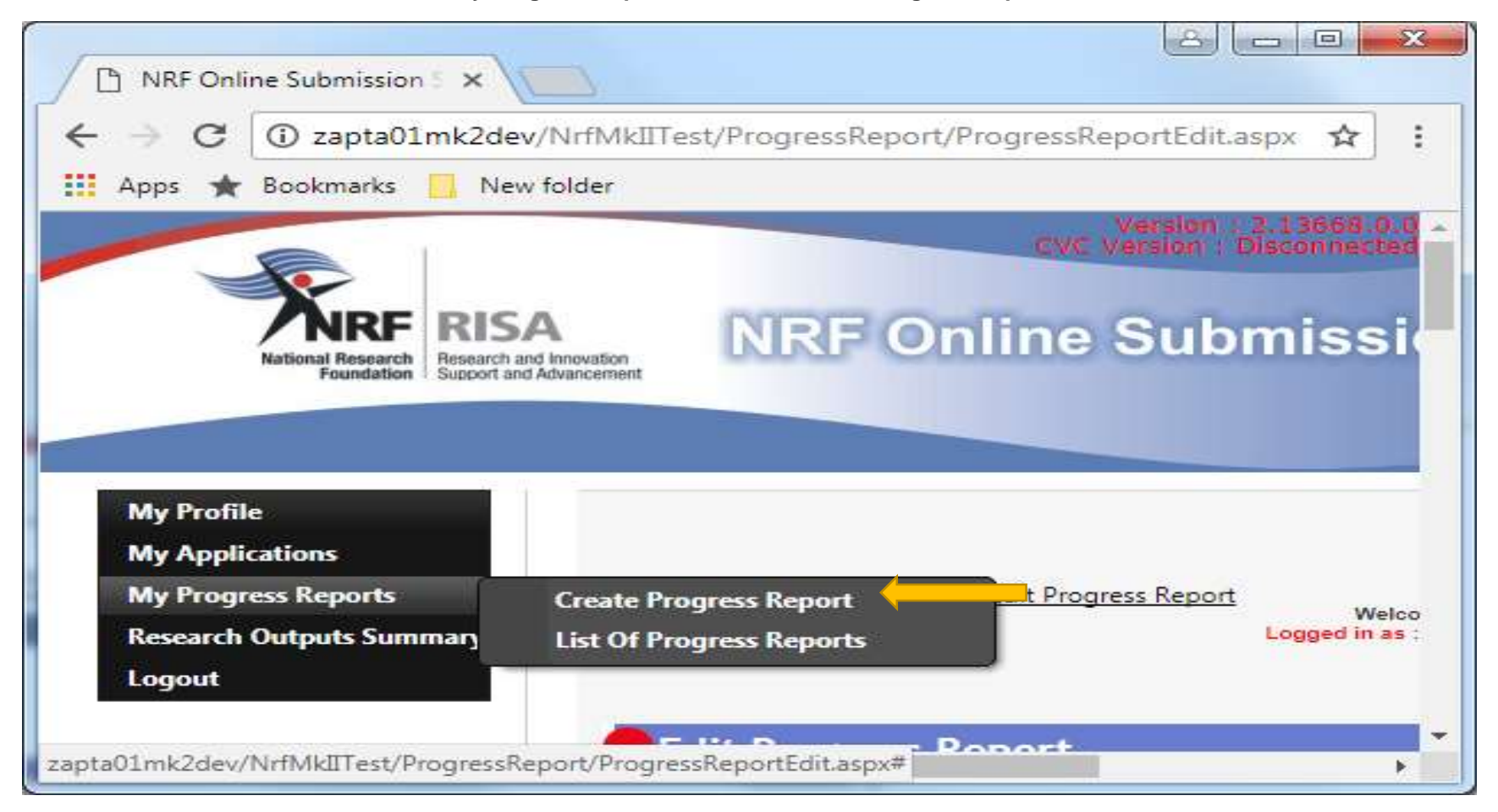

## **Step 4:**

Once the Progress Report has been created, but you did not complete and submit, you can continue with completing the report by going to **List of Progress Reports.**

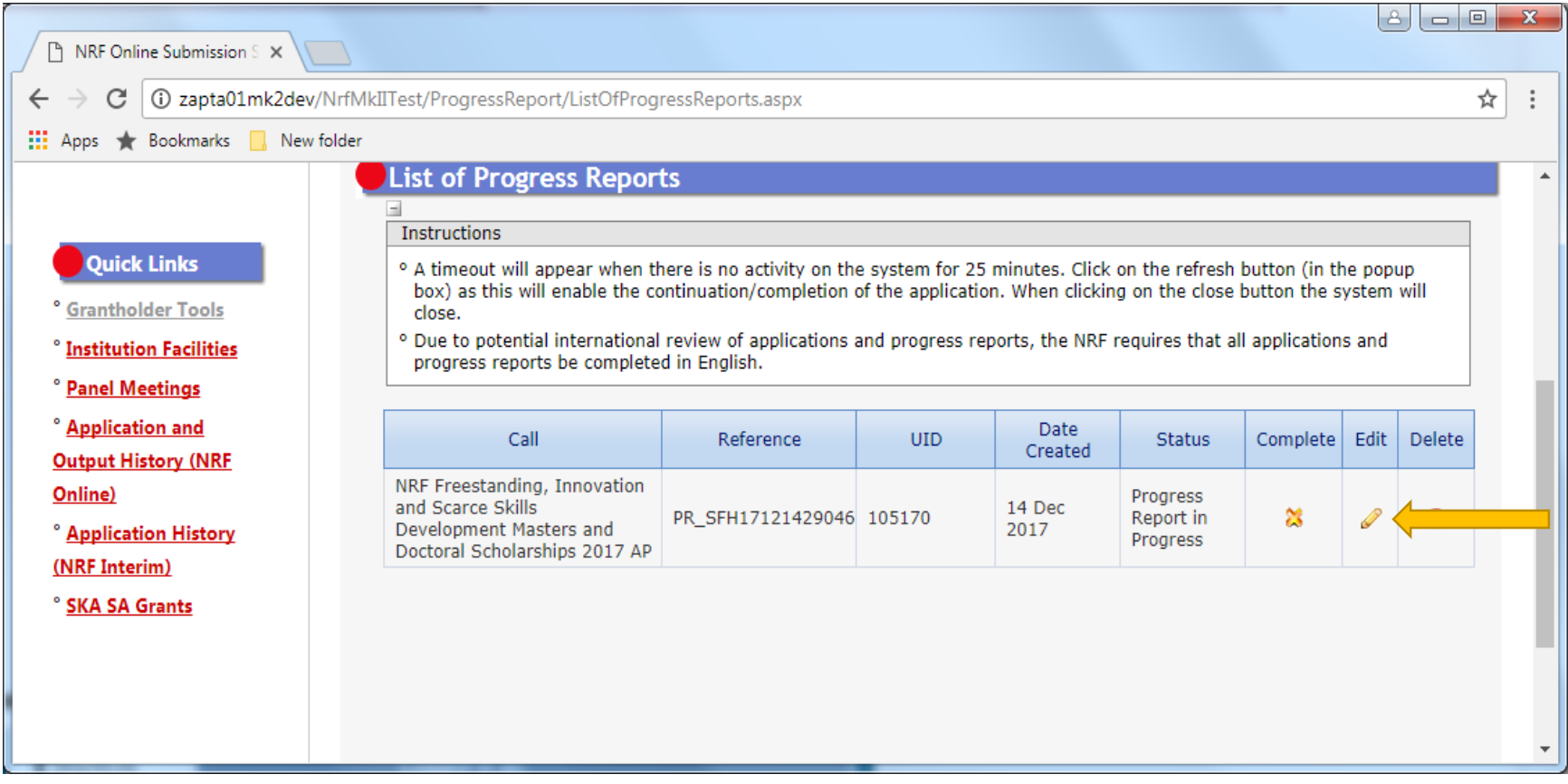

**Step 5:**

## **\*Each section is guided by instructions.**

All sections of the report must be completed. A green tick indicates that the section is complete, however you can still update or change the sections marked as 'complete' by clicking on the 'edit' button.

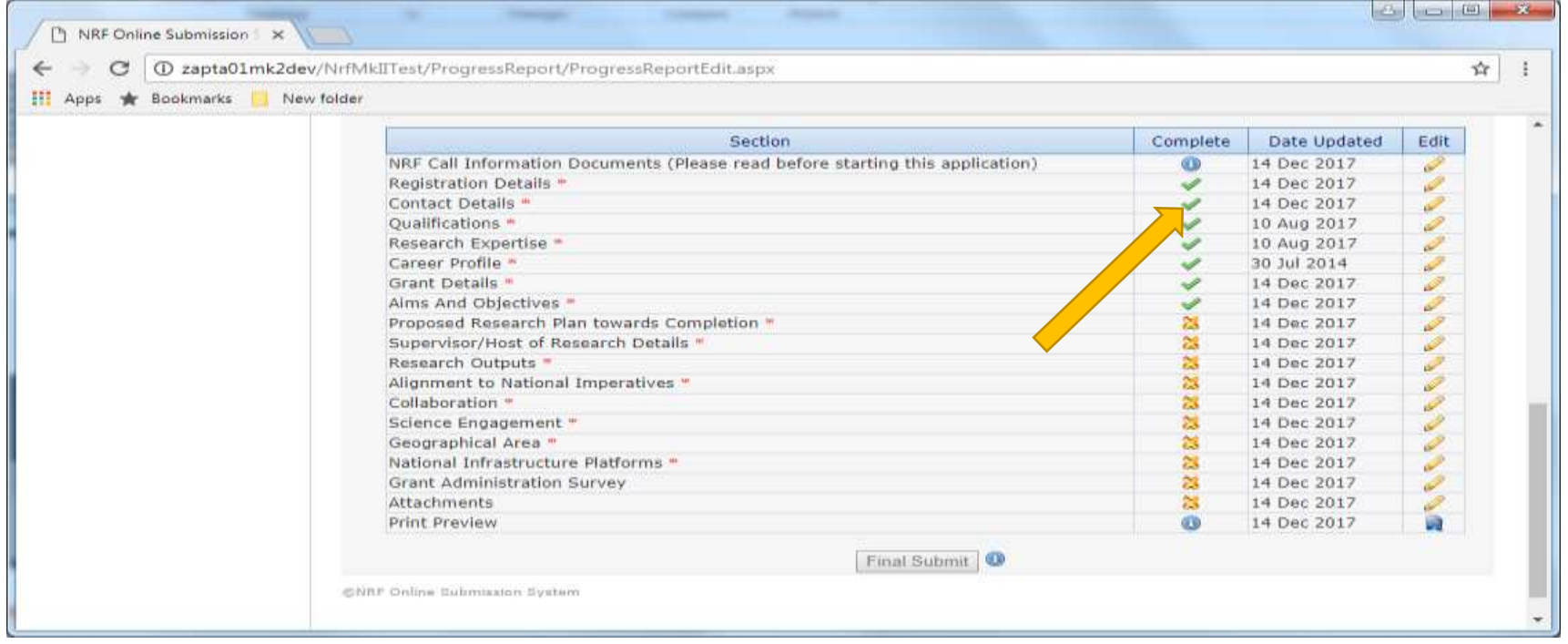

The link to your CV is available under "Edit my CV**"** for updating of your CV. If the CV is incomplete, your Progress Report will not be considered.

### **Step 6:**

Once you have completed all sections of the Report, please add your main supervisor's/research host's details and ensure that the e-mail address is correct and save the information. An automatic e-mail will be sent to your supervisor once you have submitted the Report. \*This also applies to those in the PhD track under the nGAP, Thuthuka and NRF-FRF Sabbatical Grants funding instruments.

Please note that Reports cannot be considered without the supervisor/host input. It is the responsibility of the grantholder to follow up and ensure that the supervisor has submitted the report.

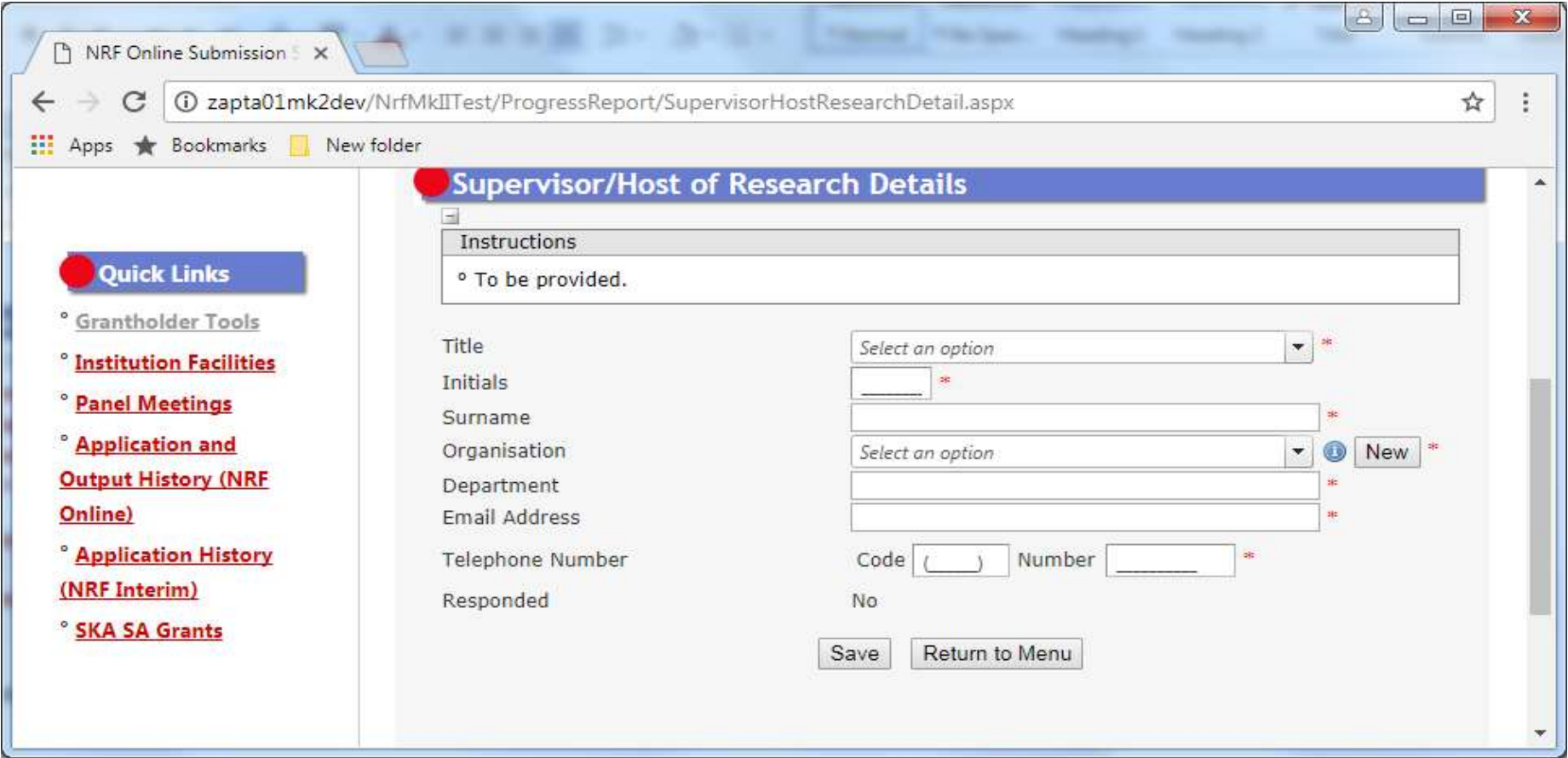

## **Step 7:**

Proof of registration for the 2019 academic year needs to be uploaded as an attachment to the Report should you be eligible for renewal. UP Postgrad office will arrange that all 2019 registration blocks for eligible renewal NRF awardees is lifted from 9 January 2019 onwards. If you have outstanding debt, ensure that you make arrangements to pay this with the UP Accounts Dept.

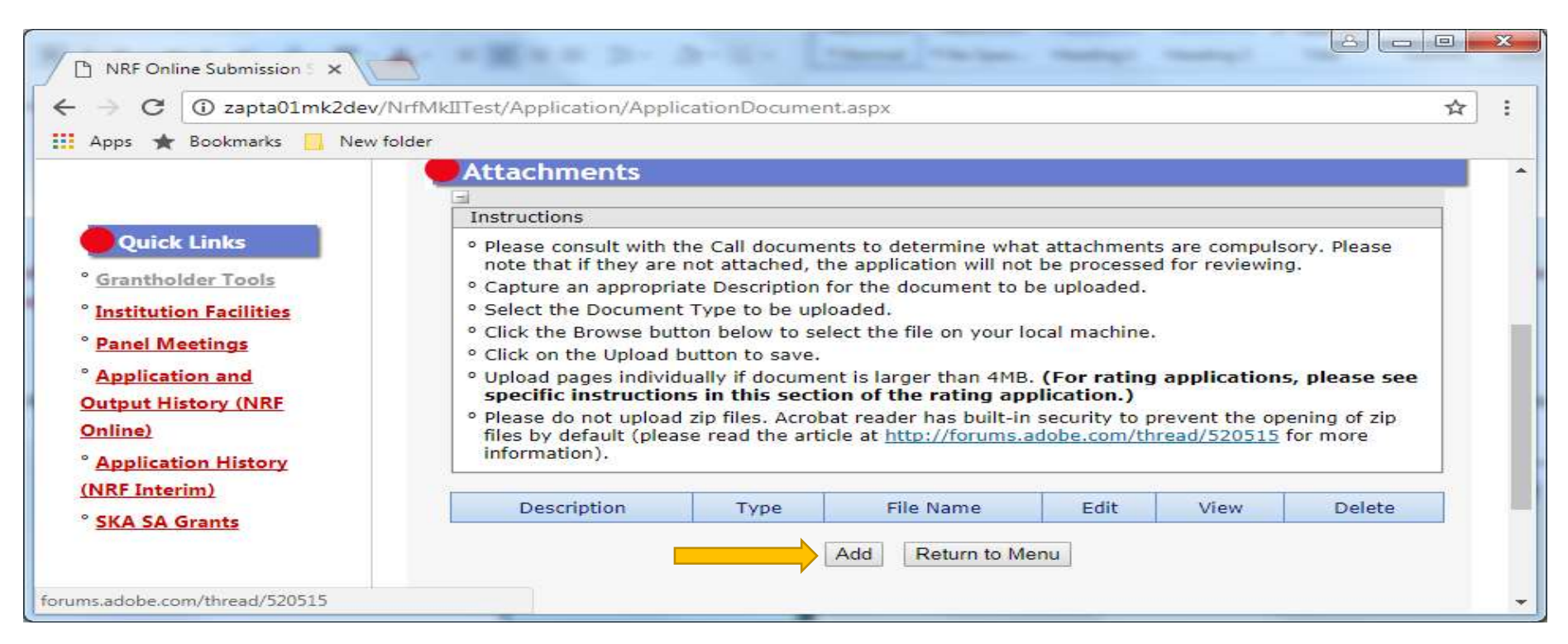

**Please note: For postdoctoral fellows, proof of continuation of research in the form of a letter from the institution is required for renewal.** 

## **Step 8:**

Once all sections of the Progress Report have been completed, submit your progress report on or before **15 February 2019**.

A Progress Report is still required even if the Grant is awarded late in the year. Remember that scholarships and fellowships are awarded for one year and are only renewable on submission of the Progress Report.

Please ensure that all criteria as set out in the signed Conditions of Grant and Award letter, as well as in the Funding Instrument Framework and Funding Guide, are met before submitting the Report.

#### **Step 9:**

Once you have submitted your Progress Report online, it is routed to your institutional office for validation. The institutional office can only validate the Report once the supervisor has submitted the report on your progress. Institutional offices are required to recheck funding eligibility before processing the Report for NRF consideration. Proof of Registration for the 2019 Academic Year should be provided to the institutional office as soon as you have registered because the scholarship/fellowship cannot be renewed without the Proof of Registration or Proof of Continuation of Research.

## **Designated Authority (DA) Checks**

- Completeness and sufficient information provided by the student/fellow
- Check eligibility of student/fellow and note year of study in the DA comments
- Indicate in the DA comments if progress report is for renewal or if it is a final report
- **If student/fellow received a travel grant during 2018, the travel grant section should be completed in the progress report**
- Proof of registration/continuation of research should be attached (if available) for renewing students/fellows
- Supervisors/mentors have to "recommend" continued funding in order for the progress report to be submitted to the NRF
- Grantholders under the *Sabbatical Grants for Completion of Doctoral Degrees* funding instrument who require a carry forward have to complete the relevant carry forward form. This form must be verified by the Finance Office. The DA must upload the completed form to the relevant grant on the system and inform Sushie Pillay [\(ppillay@nrf.ac.za\)](mailto:ppillay@nrf.ac.za).

Should you want to make changes to your report after it has been submitted to the institution for screening, please contact your institutional research office / postgraduate funding office / scholarships office to open the Report for amendment.

Should you have any enquiries or would like to know the outcome of your Progress Report, please contact the institutional research office / postgraduate funding office / scholarships office for assistance.

**If you are studying abroad**, an e-mail must be sent to Ms Lenor Tommy (lenor.tommy@nrf.ac.za) at the NRF when you submit your Progress Report.

\*It is the responsibility of the Scholarship or Fellowship holder to follow up with the supervisor/host of research for submitting their report.

The NRF Emerging Researchers Section within Grant Management and Systems Administration (GMSA) looks forward to receiving your completed Progress Reports.

# **CLOSING DATE : 15 FEBRUARY 2019**